## **ÖĞRENCİ BİLGİ EKRANI BÜTÜNLEME BAŞVURUSU**

Öğrenci kullanıcı adı ve şifresi ile sisteme giriş yapar. Ana menüde Öğrenci Bilgi Ekranı sayfasına giriş yapılır.

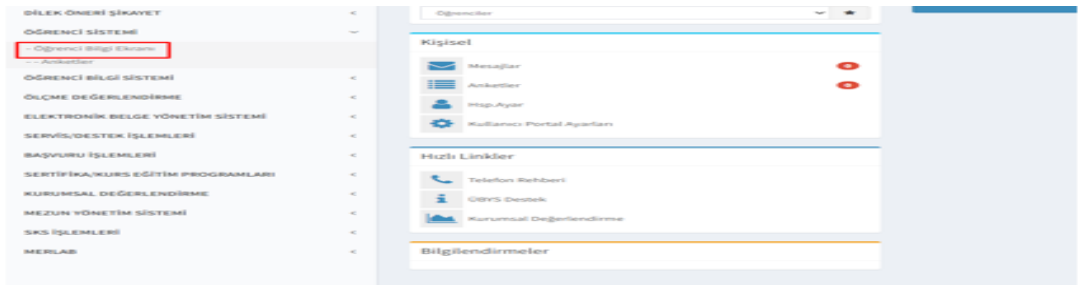

Açılan sayfada Derslerim sayfasına giriş yapılır.

 $\mathbb{R}$ 

 $\sim$ 

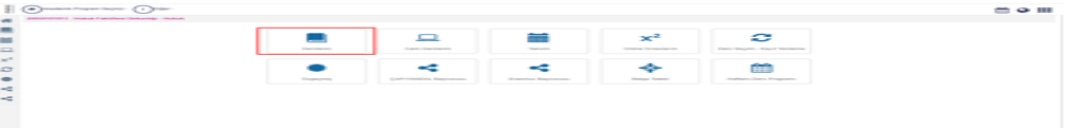

Derslerim sayfasında öğrencinin dersleri listelenir. Her dersin notunun yanında "Bütünleme Sınavına Girmek İstiyorum" butonu yer alır.

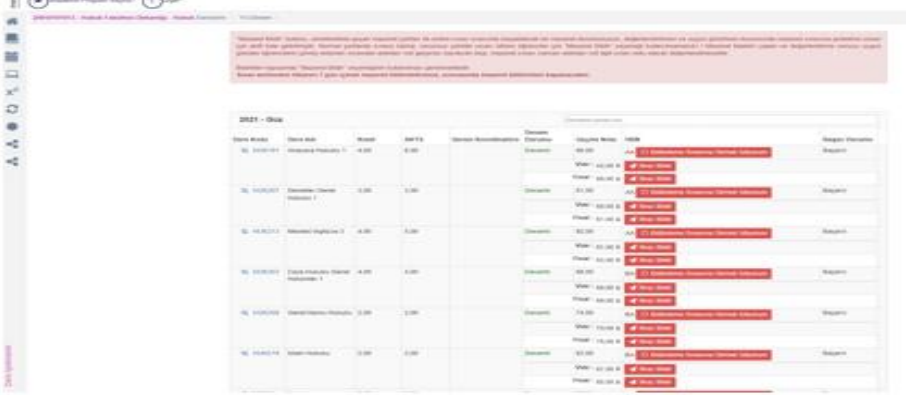

Butona tıklandığında Dikkat uyarısında "gygt", basıldığında başvuru alınır.

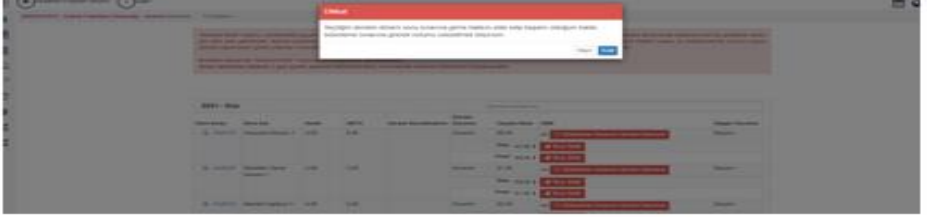